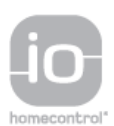

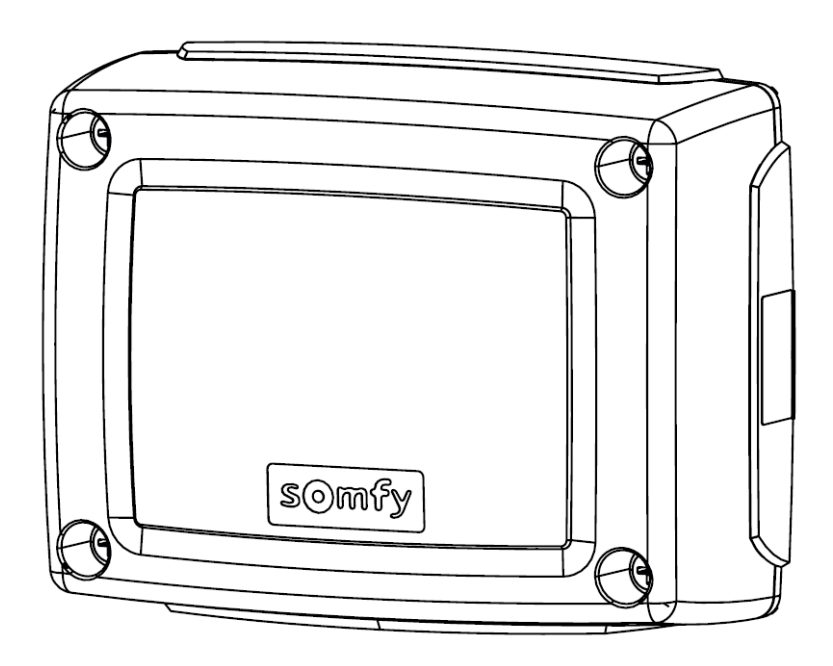

# Control Box 3S io

DE Installationsanleitung

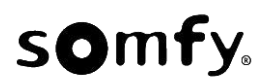

# **DEUTSCHE ÜBERSETZUNG DES HANDBUCHS**

#### **INHALT**

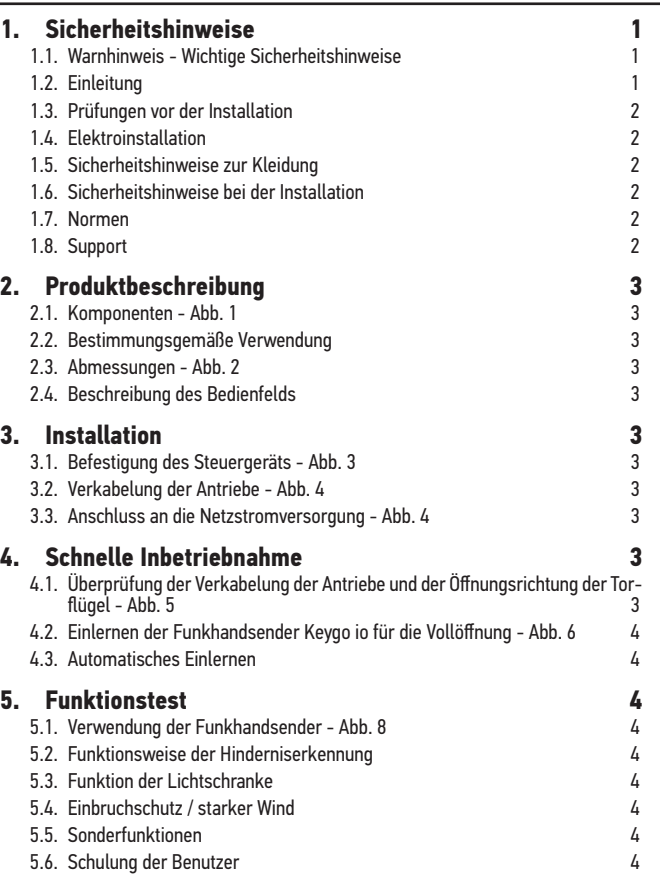

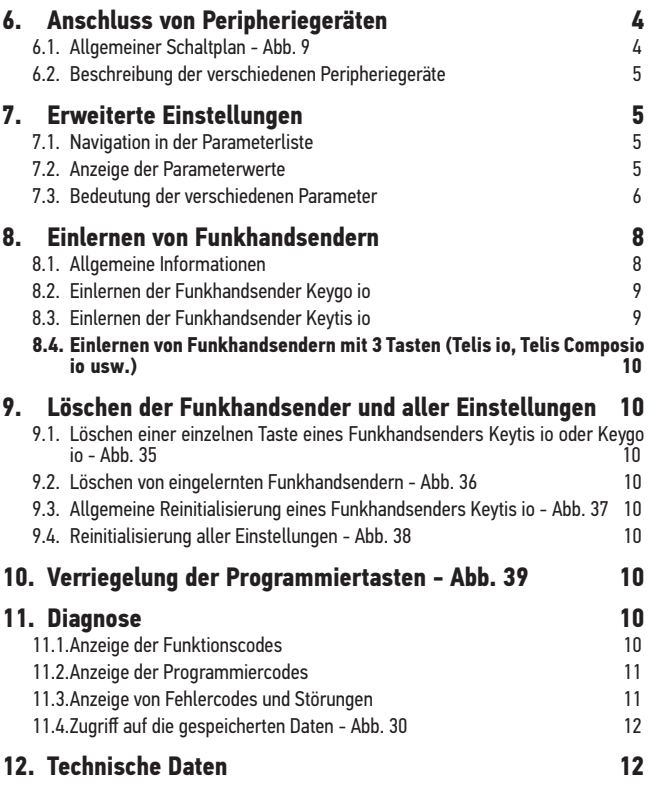

## **ALLGEMEINES**

#### **Sicherheitshinweise**

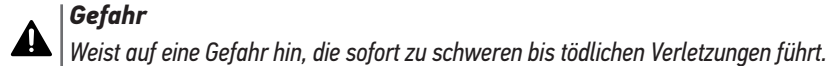

#### *Warnung*  $\Delta$

*Weist auf eine Gefahr hin, die zu schweren bis tödlichen Verletzungen führen kann.*

*Vorsicht*

*Weist auf eine Gefahr hin, die zu leichten bis mittelschweren Verletzungen führen kann.*

*Achtung*

*Weist auf eine Gefahr hin, die das Produkt beschädigen oder zerstören kann.*

## **1. SICHERHEITSHINWEISE**

#### **GEFAHR**

Die Installation des Antriebs muss von einem Fachmann für Gebäudeautomation unter Einhaltung der am Ort der Inbetriebnahme geltenden Vorschriften ausgeführt werden. Zudem muss dieser die Anweisungen der vorliegenden Anleitung während der gesamten Durchführung der Montagearbeiten beachten.

Die Nichtbeachtung dieser Anweisungen kann zu schweren Verletzungen wie zum Beispiel Quetschungen durch das Tor führen.

#### **1.1. Warnhinweis - Wichtige Sicherheitshinweise WARNUNG**

Für die Gewährleistung der Sicherheit von Personen ist es wichtig, dass diese Hinweise befolgt werden, da es bei un-

sachgemäßer Installation zu schweren Verletzungen kommen kann. Bewahren Sie diese Sicherheitshinweise gut auf. Der Monteur muss unbedingt alle Benutzer unterweisen, um eine sichere Verwendung des Antriebs gemäß den Anweisungen der Bedienungsanleitung zu gewährleisten.

Dem Endnutzer muss die Montage- und Bedienungsanleitung übergeben werden. Der Monteur muss den Endnutzer explizit darauf hinweisen, dass Installation, Einstellung und Wartung des Antriebs von einer fachlich qualifizierten Person für Antriebe und Gebäudeautomation ausgeführt werden müssen.

#### **1.2. Einleitung**

#### **1.2.1. Wichtige Informationen**

Dieses Produkt ist ein Steuergerät für Flügeltore im Wohnbereich gemäß Norm EN 60335-2-103, mit der es konform ist. Zweck dieser Anleitung ist es, die Anforderungen der genannten Norm zu erfüllen und somit die Sicherheit von Sachen und Personen zu gewährleisten. Die Konformität mit der Norm EN 60335-2-103 verlangt, dass Somfy-Antrieb immer mit diesem Produkt installiert werden. Beide Elemente zusammen werden unter der Bezeichnung des Antriebs geführt.

#### **WARNUNG**

Jede Verwendung des Produkts für Anwendungen, die nicht in dieser Anleitung beschrieben sind, ist untersagt (siehe Abschnitt "Bestimmungsgemäße Verwendung" der Montageanleitung).

Die Verwendung von Zubehör oder Komponenten, die nicht von Somfy genehmigt sind, ist untersagt, da in einem solchen Fall nicht für die Sicherheit der Personen garantiert werden kann.

Somfy kann nicht für Schäden haftbar gemacht werden, die auf die Nichtbefolgung der Hinweise in dieser Anleitung zurückzuführen sind.

Falls bei der Installation des Antriebs Fragen auftreten oder weitere Informationen benötigt werden, steht die Internetseite www.somfy.com zur Verfügung.

Diese Anleitung kann im Falle von Änderungen der Normen oder des Antriebs jederzeit geändert werden.

#### **1.3. Prüfungen vor der Installation**

#### **1.3.1. Installationsumgebung**

#### **ACHTUNG**

Vermeiden Sie Wasserspritzer auf den Antrieb.

Der Antrieb darf nicht in einer explosionsgefährdeten Umgebung installiert werden.

Es muss gewährleistet sein, dass der auf dem Antrieb angegebene Temperaturbereich am Installationsort eingehalten wird.

## **1.3.2. Zustand des mit dem Antrieb zu bewegenden Tors**

Siehe die Sicherheitshinweise des Somfy-Antriebs.

#### **1.4. Elektroinstallation**

#### **GEFAHR**

Der elektrische Anschluss muss die Normen des Landes erfüllen, in dem der Antrieb installiert wird, und muss von einem Fachmann durchgeführt werden.

Die Anschlussleitung darf nur den Antrieb versorgen und muss wie folgt abgesichert sein:

- Durch eine Sicherung oder einen Leistungsselbstschalter 10 A,
- durch eine Fehlerstromsicherung (30 mA).

Die Trennung vom Stromnetz muss alle Pole erfassen.

Die Niederspannungsleitungen, die der Witterung ausgesetzt sind, müssen mindestens dem Typ H07RN-F entsprechen.

Die Installation eines Blitzschutzes wird empfohlen (mit Restspannung max. 2 kV).

#### **1.4.1. Kabelführung**

#### **GEFAHR**

In der Erde verlegte Kabel müssen in einem Schutzrohr verlegt werden, dessen Durchmesser groß genug ist, um die Kabel des Antriebs und der Zubehörteile aufnehmen zu können.

Copyright® 2017 SOMFY ACTIVITES SA. All rights reserved.  $\hfill$  2  $\hfill$ 

Kabel, die nicht in der Erde verlegt werden, müssen in einem Kabelkanal geführt werden, der für das Überfahren mit Fahrzeugen ausgelegt ist (Teile-Nr. 2400484).

## **1.5. Sicherheitshinweise zur Kleidung**

## **WARNUNG**

Legen Sie vor der Montage alle Schmuckstücke ab (Armband, Kette und andere).

Tragen Sie beim Bewegen der Teile, bei Bohr- und Schweißarbeiten eine geeignete Sicherheitsausrüstung (Schutzbrille, Handschuhe, Gehörschutz etc.).

## **1.6. Sicherheitshinweise bei der Installation**

#### **GEFAHR**

Stellen Sie den Stromanschluss (Netz, Batterier) zum Antrieb erst nach Abschluss der Montage her.

#### **WARNUNG**

Die in diesem Kit gelieferten Bauteile dürfen auf keinen Fall verändert oder zusätzliche Komponenten verwendet werden, die nicht in dieser Anleitung vorgesehen sind.

Behalten Sie das Tor im Auge, während es sich bewegt, und halten Sie alle Personen bis zum Abschluss der Installation fern.

Der Antrieb darf nicht mit Klebstoffen befestigt werden.

#### **ACHTUNG**

Alle fest installierten Betätigungsvorrichtungen müssen in einer Höhe von mindestens 1,5 m und im Sichtbereich des Tors, jedoch fern von beweglichen Teilen montiert werden.

Vergewissern Sie sich nach der Montage, dass der Antrieb die Richtung wechselt, wenn das Tor auf ein 50 mm hohes Objekt auf halber Höhe des Tors stößt.

#### **WARNUNG**

Bei Automatikbetrieb oder bei einer Betätigung ohne Sichtkontakt muss eine Lichtschranke installiert werden. Der Antrieb im Automatikbetrieb funktioniert mindestens in einer Richtung ohne absichtliche Betätigung seitens des Benutzers.

Im Fall des Automatikbetriebs oder wenn das Tor auf einen öffentlichen Bereich öffnet, fordern die Vorschriften des Landes, in dem der Antrieb eingesetzt wird, möglicherweise die Installation einer gelben Signalleuchte.

#### **1.7. Normen**

Somfy erklärt, dass das in diesen Anleitungen beschriebene Produkt bei Anwendung gemäß dieser Anweisungen mit den wesentlichen Anforderungen der anwendbaren Europäischen Richtlinien konform ist, insbesondere mit der Maschinenrichtlinie 2006/42/ EG sowie der Richtlinie 2014/53/EU über Funkanlagen.

Der vollständige Text der EG-Konformitätserklärung ist unter der Internet-Adresse:www.somfy.com/ce verfügbar. Antoine CREZE, Leiter Regulierung, Cluses

#### **1.8. Support**

Sie treffen bei der Installation Ihres Antriebs auf Schwierigkeiten oder finden auf Fragen keine Antworten?

Bitte zögern Sie nicht, sich an uns zu wenden: Unsere Spezialisten stehen Ihnen gern zur Verfügung.

Internet: www.somfy.com

## **DE** CONTROL BOX 3S io **2. PRODUKTBESCHREIBUNG**

#### **2.1. Komponenten - Abb. 1**

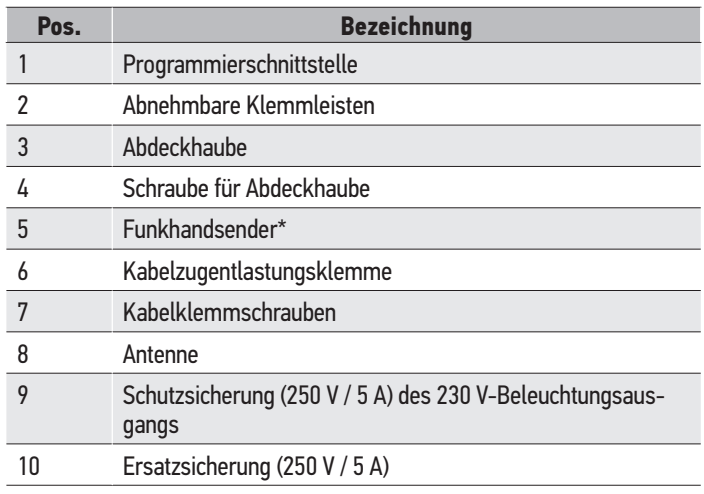

\*Die Anzahl der Funkhandsender kann je nach Ausführung variieren.

#### **2.2. Bestimmungsgemäße Verwendung**

Das Steuergerät CONTROL BOX 3S ist für die Steuerung von einem oder zwei Somfy 24 V-Antrieben zum Öffnen und Schließen von Toren vorgesehen.

#### **2.3. Abmessungen - Abb. 2**

#### **2.4. Beschreibung des Bedienfelds**

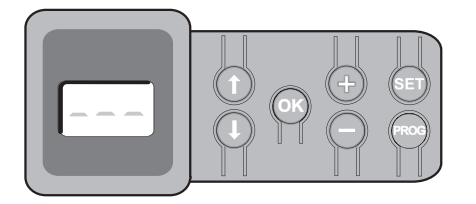

#### **2.4.1. 3-stelliges LCD-Display**

Anzeige von Parametern, Codes (Betrieb, Programmierung, Fehler und Störungen) und gespeicherten Daten.

Anzeige der Parameterwerte:

- fest = gewählter Wert / automatisch eingestellt
- blinkend = wählbarer Parameterwert

#### **2.4.2. Funktionen der Tasten**

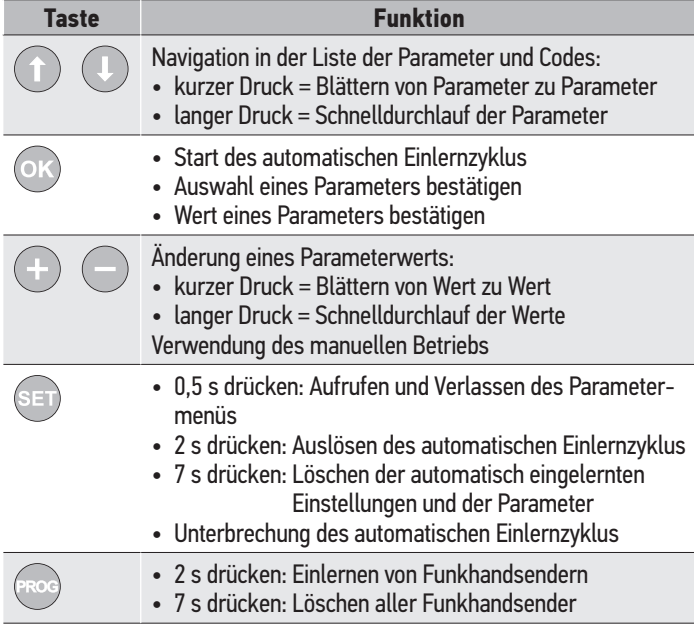

## **3. INSTALLATION**

#### **3.1. Befestigung des Steuergeräts - Abb. 3** *Achtung*

*Installieren Sie das Steuergerät horizontal.*

*Ändern Sie keinesfalls die Position der Antenne.*

**͉** *Die maximal zulässige Kabellänge zwischen Steuergerät und Antrieben beträgt 20 m.*

 *Das Steuergerät muss mindestens 40 cm über dem Boden installiert werden.*

*Die Befestigungsschrauben müssen für den Montageuntergrund geeignet sein.*

**1)** Verwenden Sie die Rückwand des Steuergeräts, um die Befestigungspunkte auf der Montagefläche zu markieren.

Prüfen Sie, ob das Steuergerät waagrecht positioniert ist (Wasserwaage).

- **2)** Stellen Sie die Bohrungen im Untergrund her.
- **3)** Befestigen Sie das Steuergerät.
- **4)** Prüfen Sie, bevor Sie das Steuergerät schließen, ob die Dichtung richtig sitzt.

#### **3.2. Verkabelung der Antriebe - Abb. 4**

**͉** *M1 ist der Antrieb, der an dem Torflügel installiert wird, der als erster öffnet und als letzter schließt.*

- **1)** Schließen Sie den Antrieb des Torflügels, der als erster öffnet und als letzter schließt, am Anschluss M1 (Klemmen 11 und 12) an.
- **2)** Schließen Sie den zweiten Antrieb am Anschluss M2 (Klemmen 14 und 15) an.
- **3)** Nur bei Ixengo-Antrieben: Schließen Sie die Endlage von M1 (weißes Kabel) an der Klemme 13 und die Endlage von M2 (weißes Kabel) an Klemme 16 an.

#### **3.3. Anschluss an die Netzstromversorgung - Abb. 4** *Warnung*

*Verwenden Sie unbedingt die mitgelieferten Zugentlastungsklem-* $\Delta$ *men für das 230 V-Stromversorgungskabel.*

*Die Sicherung schützt nur die 230 V-Umfeldbeleuchtung.*

**͉** *Für den Fall des Abreißens muss der Erdungsleiter immer länger als die Phase und der Nullleiter sein.*

 *Wenn eine Umfeldbeleuchtung der Klasse 1 vorgesehen ist, müssen Sie das Steuergerät an die Erdung anschließen (Klemme 3 oder 4).*

Schließen Sie die Klemmen 1 und 2 des Steuergeräts an die 230 V-Netzstromversorgung an.

## **4. SCHNELLE INBETRIEBNAHME**

#### **4.1. Überprüfung der Verkabelung der Antriebe und der Öffnungsrichtung der Torflügel - Abb. 5** *Warnung*

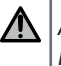

*Achten Sie darauf, dass sich während dieser Überprüfung keine Person in dem Bereich aufhält.*

- **1)** Bringen Sie die Torflügel von Hand in eine mittlere Position und verriegeln Sie die Antriebe.
- **2)** Steuern Sie die Antriebe, indem Sie die Taste "+" oder "-" gedrückt halten.
	- "**+**" veranlasst den Torflügel, der von M1 angetrieben wird, zu öffnen, anschließend öffnet der Torflügel, der von M2 angetrieben wird.
	- "-" veranlasst den Torflügel, der von M2 angetrieben wird, zu schließen, anschließend schließt der Torflügel, der von M1 angetrieben wird.
- **3)** Wenn die Torflügel von M1 und/oder M2 nicht wie vorgesehen bewegt werden, die Kabel von M1 an den Klemmen 11 und 12 und/oder die Kabel von M2 an den Klemmen 14 und 15 vertauschen.

#### **4.2. Einlernen der Funkhandsender Keygo io für die Vollöffnung - Abb. 6**

**͉** *Zum Einlernen von bidirektionalen Funkhandsendern Typ Keytis io, siehe "Einlernen der Funkhandsender Keytis io".*

- **͉** *Wird dieser Vorgang für einen bereits programmierten Kanal durchgeführt, wird die vorherige Programmierung gelöscht.*
- **1)** Drücken Sie auf die Taste "PROG" (2 s). Am Display wird "F0" angezeigt.
- 
- **2)** Drücken Sie gleichzeitig auf die Tasten außen rechts und links am Funkhandsender.

Die LED des Funkhandsenders blinkt.

**3)** Drücken Sie die Taste des Funkhandsenders, der eine Vollöffnung des Tors veranlassen wird.

Am Display wird "Add" angezeigt.

#### **4.3. Automatisches Einlernen**

Mit dem automatischen Einlernprozess können die Wege, das Antriebsdrehmoment und die Schließverzögerung der Torflügel eingestellt werden.

#### **4.3.1. Starten des automatischen Einlernens - Abb. 7**

**͉** *Die Torflügel müssen in einer mittleren Stellung sein.*

- **1)** Drücken Sie auf die Taste "SET" (2 s).
	- Lassen Sie die Taste los, sobald am Display "H1" angezeigt wird.
- **͉** *Bei der Installation eines Ixengo L 24V ist die Montageanleitung des Antriebs zur Einstellung der Endlagen der Antriebe zu berücksichtigen, bevor mit dem nächsten Schritt 2 fortgefahren wird.*
- 2) Drücken Sie auf "OK", um den automatischen Einlernprozess zu starten. Das Tor führt zwei vollständige Öffnungs- und Schließzyklen aus.

War das automatische Einlernen erfolgreich, zeigt das Display "C1" an.

Wenn der automatische Einlernzyklus nicht korrekt abgelaufen ist, zeigt das Display "H0" an.

**͉** *Der automatische Einlernzyklus kann jederzeit gestartet werden, auch wenn er schon einmal durchgeführt wurde und am Display "C1" angezeigt wird.*

Der automatische Einlernzyklus kann unterbrochen werden durch:

- die Aktivierung eines Sicherheitseingangs (Lichtschranke usw.)
- das Auftreten einer technischen Störung (Überhitzungsschutz usw.)
- Druck auf eine Befehlstaste (Bedienfeld am Steuergerät, eingelernter Funkhandsender, fest installierte, per Kabel angeschlossene Bedieneinheit usw.).

Im Fall einer Unterbrechung zeigt das Display "H0" an und das Steuergerät kehrt in den Modus "Wartet auf Einstellung" zurück.

Im Modus "Wartet auf Einstellung" sind Funkbefehle wirksam und das Tor bewegt sich mit einer deutlich reduzierten Geschwindigkeit. Dieser Modus darf nur während der Installation verwendet werden. Das Tor darf nicht normal benutzt werden, solange kein automatischer Einlernzyklus erfolgreich abgeschlossen wurde.

Der automatische Einlernzyklus kann, wenn das Tor im Stillstand ist, durch Druck auf die "SET"-Taste verlassen werden.

#### *Warnung*

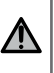

*Nach Abschluss der Montage muss unbedingt überprüft werden, ob die Hinderniserkennung die Anforderungen des Anhangs A der Norm EN 12 453 erfüllt.*

## **5. FUNKTIONSTEST**

#### **5.1. Verwendung der Funkhandsender - Abb. 8**

Die Funktionsweise ist standardmäßig sequenziell (P01 = 0)

#### **5.2. Funktionsweise der Hinderniserkennung**

 $\mathsf{Copyright}{}^\circ$  2017 SOMFY ACTIVITES SA. All rights reserved.  $4$ Hinderniserkennung beim Öffnen = hält an + bewegt sich zurück. Hinderniserkennung beim Schließen = hält an + öffnet wieder ganz.

#### **5.3. Funktion der Lichtschranke**

Wenn am potentialfreien Kontakt/Cell (Klemmen 23-24) eine Lichtschranke angeschlossen ist und der Parameter Sicherheitseingang Lichtschranke  $P07 = 1$  ist.

- Verschattung der Lichtschranke bei geöffnetem Tor = keine Torbewegung möglich, bis auf Totmann-Schaltung umgeschaltet wird (nach 3 Minuten).
- Verschattung der Lichtschranke beim Öffnen = der Status der Lichtschranke wird nicht berücksichtigt, das Tor öffnet sich weiter.
- Verschattung der Lichtschranke beim Schließen = das Tor hält an und öffnet sich wieder komplett.

#### **5.4. Einbruchschutz / starker Wind**

**͉** *Nur bei den Steuergeräten Control Box 3S Axovia i0.*

Das Tor wird bei einem Einbruchsversuch oder bei starkem Wind geschlossen gehalten, indem die Antriebe kurzzeitig mit Strom versorgt werden.

#### **5.5. Sonderfunktionen**

Siehe Benutzerhandbuch.

#### **5.6. Schulung der Benutzer**

Alle Benutzer müssen in die sichere Verwendung dieses elektrisch angetriebenen Tores eingewiesen werden (Standardbenutzung und Entriegelungsprozeduren). Zudem müssen sie über die regelmäßigen Pflichtprüfungen informiert werden.

## **6. ANSCHLUSS VON PERIPHERIEGERÄ-TEN**

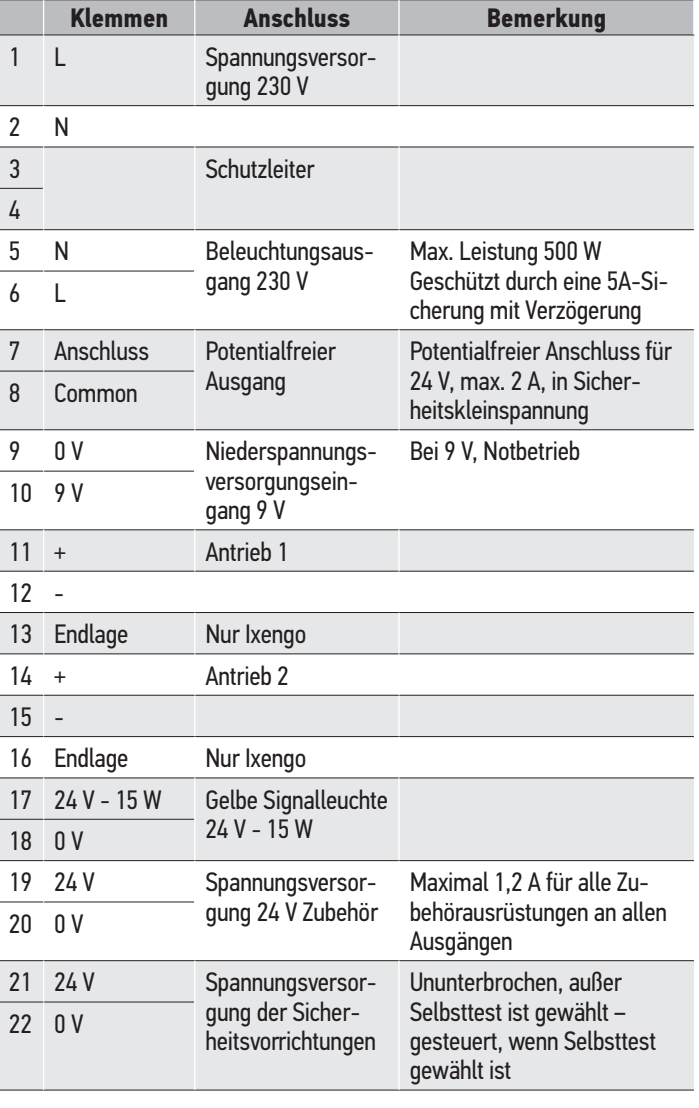

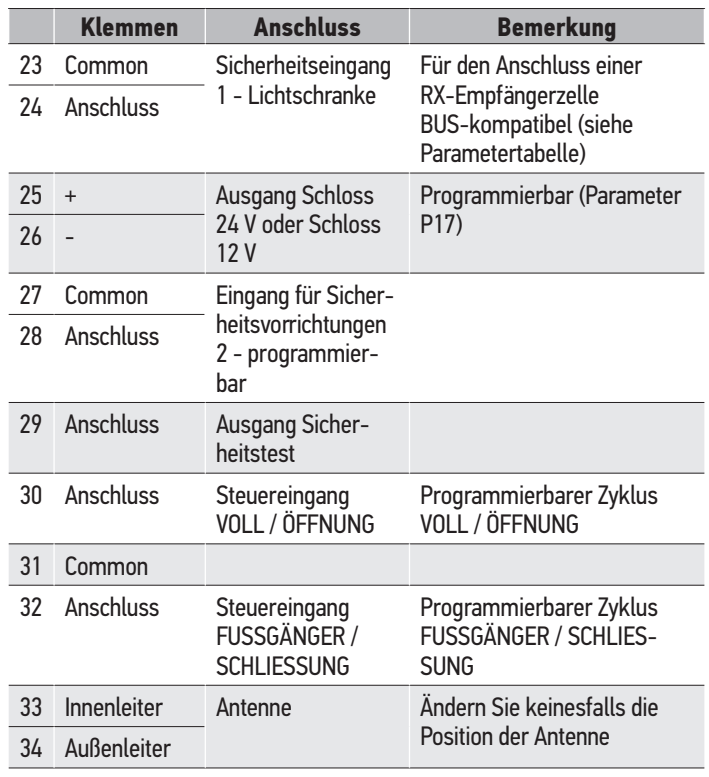

#### **6.2. Beschreibung der verschiedenen Peripheriegeräte**

*Warnung*

*Verwenden Sie unbedingt die mitgelieferten Zugentlastungsklemmen für die Kabel der Peripheriegeräte.*

#### **6.2.1. Lichtschranken - Abb. 10**

*Warnung*

⚠

*Die Montage von Lichtschranken MIT SELBSTTEST P07 = 3 ist vorgeschrieben, wenn:* 

*- die Torautomatik aus der Ferne bedient wird (ohne Sichtkontakt des Benutzers),*

*- die automatische Schließfunktion aktiviert ist ("P01" = 1, 3 oder 4).*

Drei Anschlussarten sind möglich:

A: Ohne Selbsttest: den Parameter "P07" = 1 programmieren.

B: Mit Selbsttest: den Parameter "P07" = 3 programmieren.

- Die Funktion der Lichtschranke wird bei jeder Torbewegung automatisch getestet.
- Schlägt der Test fehl, ist keine Torbewegung möglich, bis auf Totmann-Schaltung umgeschaltet wird (nach 3 Minuten).
- C: BUS: die Brücke zwischen den Klemmen 23 und 24 entfernen und dann den Parameter "P07" = 4 programmieren.

#### *Achtung*

*Wird eine Lichtschranke über den BUS-Eingang angeschlossen, muss der automatische Einlernprozess wiederholt werden.*

#### **6.2.2. Reflex-Lichtschranke - Abb. 11** *Warnung*

*Die Montage von Lichtschranken MIT SELBSTTEST P07 = 2 ist vorgeschrieben, wenn:* 

- *die Torautomatik aus der Ferne bedient wird (ohne Sichtkontakt des Benutzers),*
- *die automatische Schließfunktion aktiviert ist ("P01" = 1, 3 oder 4).*

Ohne Selbsttest: den Parameter "P07" = 1 programmieren.

- Mit Selbsttest: den Parameter "P07" = 2 programmieren.
	- Die Funktion der Lichtschranke wird bei jeder Torbewegung automatisch getestet.
	- Schlägt der Test fehl, ist keine Torbewegung möglich, bis auf Totmann-Schaltung umgeschaltet wird (nach 3 Minuten).

#### **6.2.3. Gelbe Signalleuchte - Abb. 12**

Den Parameter "P12" entsprechend der gewünschten Funktionsweise programmieren:

• Ohne Vorankündigung der Torbewegung: "P12" = 0.

• Mit Vorankündigung von 2 Sekunden vor der Torbewegung: "P12" = 1. Schließen Sie das Antennenkabel an den Klemmen 33 (Innenleiter) und 34

(Außenleiter) an.

#### **6.2.4. Kabelgebundene Codetastatur - Abb. 13**

Funktioniert nicht in Verbindung mit einer Solarstromversorgung.

#### **6.2.5. Antenne - Abb. 14**

#### **6.2.6. Kontaktleiste - Abb. 15**

Funktioniert nicht in Verbindung mit einer Solarstromversorgung.

Mit Selbsttest: den Parameter "P09" = 2 programmieren.

Die Funktion der Kontaktleiste wird bei jeder Torbewegung automatisch getestet.

Schlägt der Test fehl, ist keine Torbewegung möglich, bis auf Totmann-Schaltung umgeschaltet wird (nach 3 Minuten).

#### **6.2.7. Schloss - Abb. 16**

Funktioniert nicht bei Spannungsversorgung über die Notstrombatterie.

#### **6.2.8. Batterie - Abb. 17**

Notbetrieb: konstante, reduzierte Geschwindigkeit (keine Verzögerung vor den Endlagen), 24 V-Zubehör deaktiviert (auch die Lichtschranke), bei elektrischem Schloss nicht möglich.

Autonomie: 5 Zyklen / 24 Stunden

#### **6.2.9. Umfeldbeleuchtung - Abb. 18**

Bei einer Beleuchtung der Klasse I muss das Erdungskabel an der Klemme 3 oder 4 angeschlossen werden.

Für den Fall des Abreißens muss der Erdungsleiter immer länger als die Phase und der Nullleiter sein.

Es können mehrere Leuchten angeschlossen werden, eine Gesamtleistung von 500 W darf jedoch nicht überschritten werden.

#### **6.2.10. Externe Entriegelung - Abb. 19**

Nur für Axovia MultiPro.

## **7. ERWEITERTE EINSTELLUNGEN**

#### **7.1. Navigation in der Parameterliste**

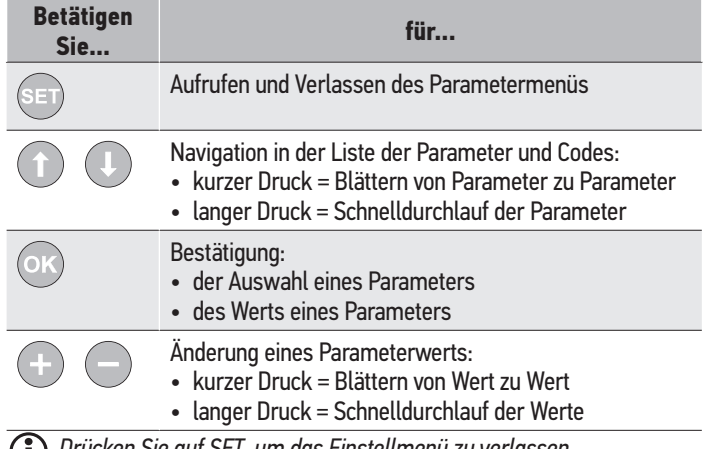

**͉***Drücken Sie auf SET, um das Einstellmenü zu verlassen.*

#### **7.2. Anzeige der Parameterwerte**

Wenn der Wert **ununterbrochen** angezeigt wird, ist es der für den Parameter **gewählte Wert**.

Wenn der Wert **blinkend** angezeigt wird, ist es ein für den Parameter **wählbarer Wert**.

 $\mathbb{A}$ 

 $\overline{a}$ 

## **7.3. Bedeutung der verschiedenen Parameter**

(Fettgedruckter Text = voreingestellte Werte)

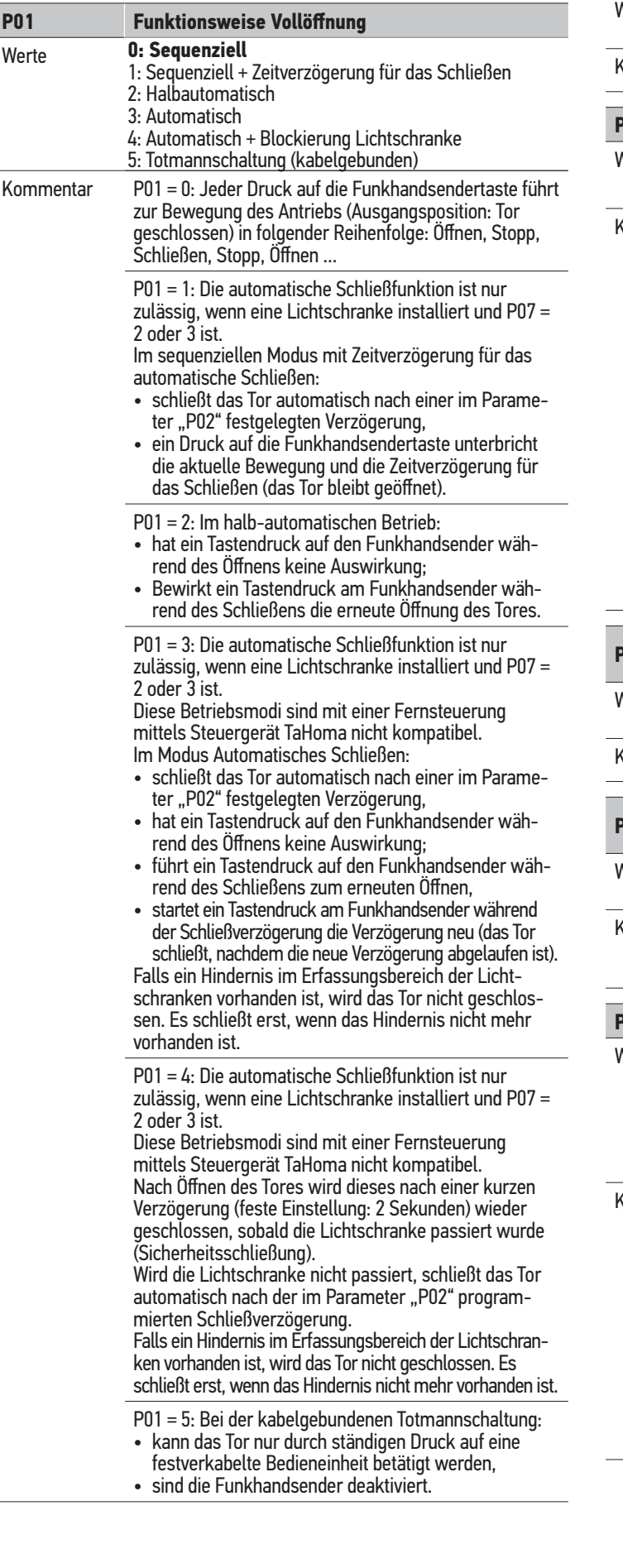

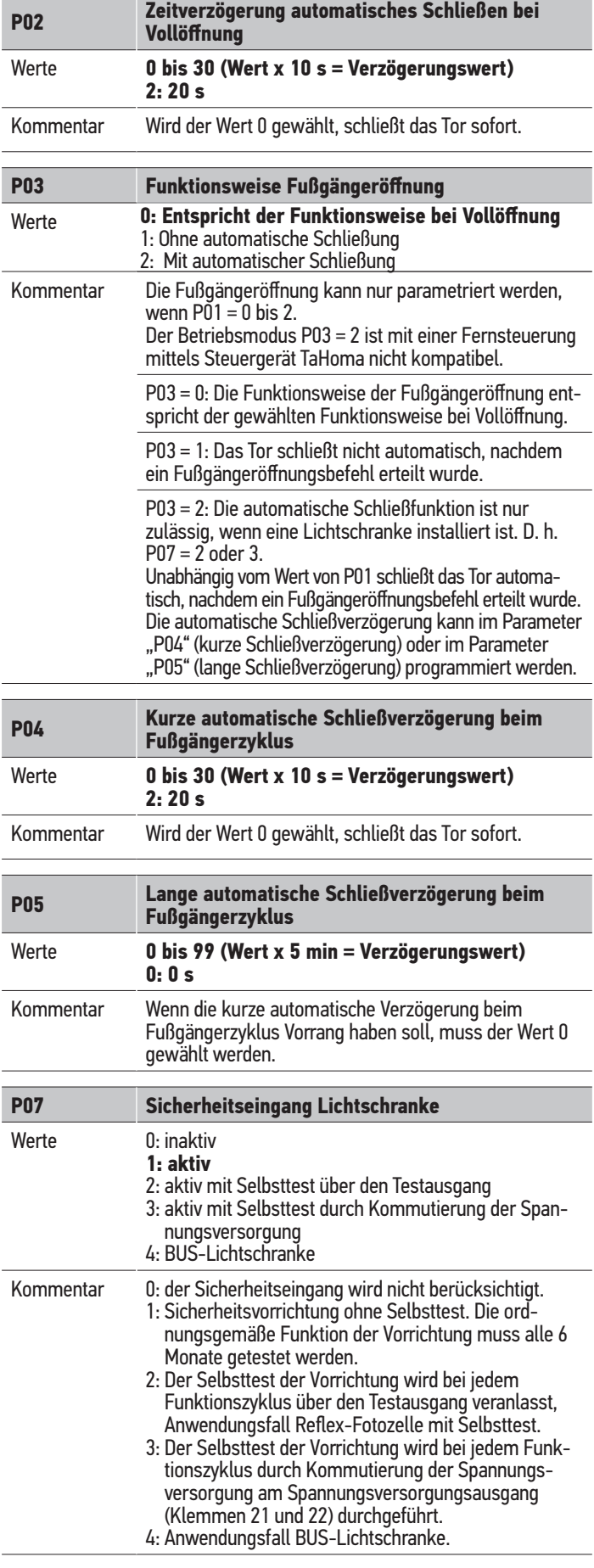

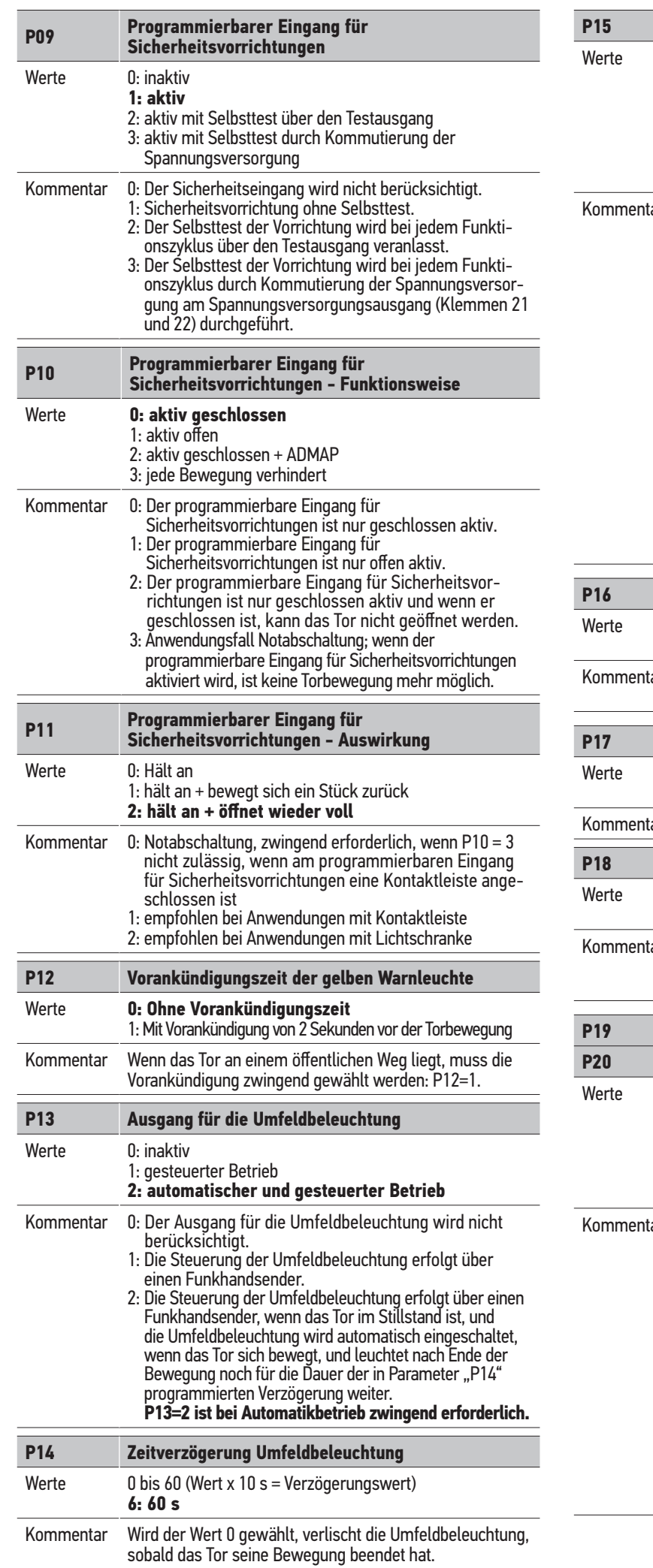

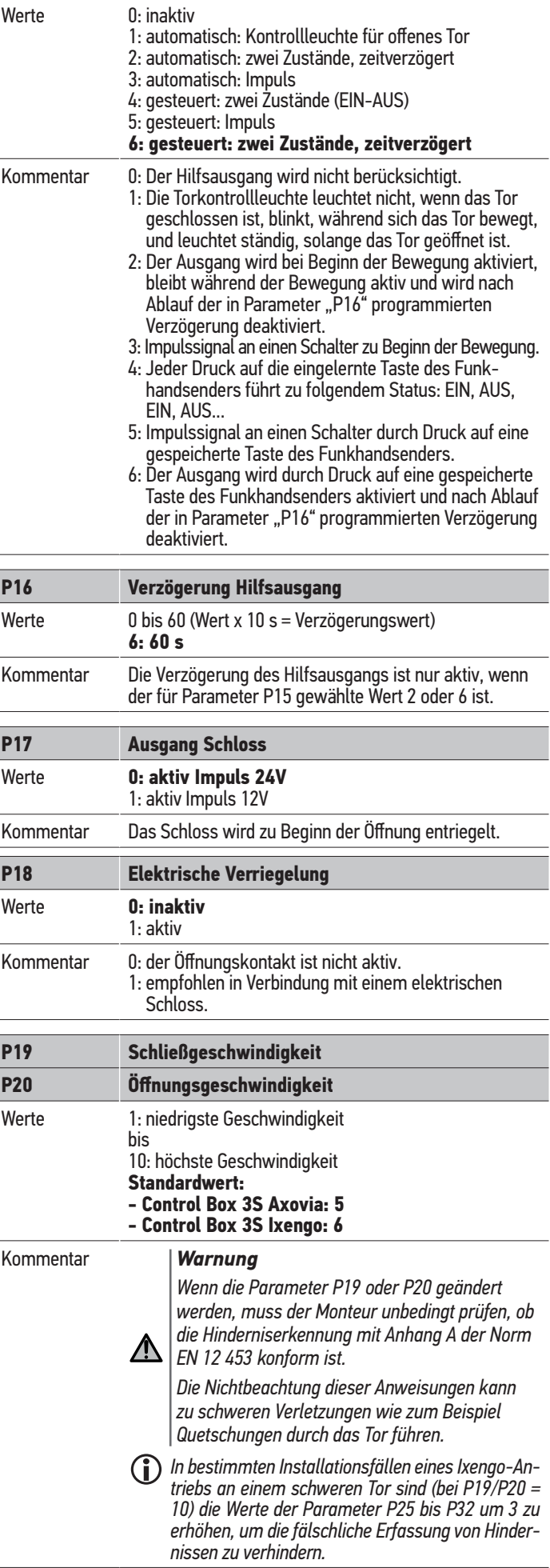

**P15 Hilfsausgang**

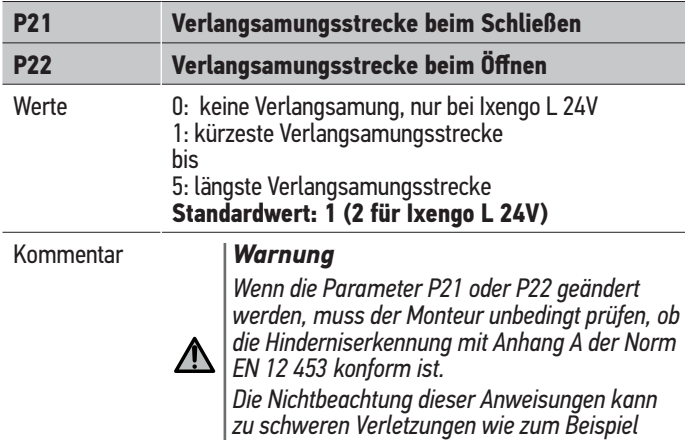

*Quetschungen durch das Tor führen.*

**P23 Verzögerung M1/M2 beim Schließen P24 Verzögerung M1/M2 beim Öffnen** Werte 0: keine Verzögerung, nur bei Ixengo L 24V 1: minimale Verzögerung bis 10: maximale Verzögerung **Wird beim automatischen Einlernen eingestellt** Kommentar *Warnung Wenn die Parameter P23 oder P24 geändert werden, muss der Monteur unbedingt prüfen, ob die Hinderniserkennung mit Anhang A der Norm EN 12 453 konform ist. Die Nichtbeachtung dieser Anweisungen kann zu schweren Verletzungen wie zum Beispiel Quetschungen durch das Tor führen.* 1: Die minimale Verzögerung sorgt dafür, dass die Torflügel sich nicht kreuzen. Nicht zulässig bei Drehflügeltor mit einem "deckenden" Flügel. 10: Die maximale Verzögerung bewirkt, dass erst ein Torflügel ganz schließt und anschließend der andere **P25 Begrenzung des Drehmoments beim Schließen, M1 P26 Begrenzung des Drehmoments beim Öffnen, M1 P27 Begrenzung des Drehmoments während der Verlangsamung beim Schließen, M1 P28 Begrenzung des Drehmoments während der Verlangsamung beim Öffnen, M1 P29 Begrenzung des Drehmoments beim Schließen, M2 P30 Begrenzung des Drehmoments beim Öffnen, M2 P31 Begrenzung des Drehmoments während der Verlangsamung beim Schließen, M2 P32 Begrenzung des Drehmoments während der Verlangsamung beim Öffnen, M2** Werte 1: minimales Drehmoment bis 10 (Axovia) oder 20 (Ixengo): maximales Drehmoment **Wird beim automatischen Einlernen eingestellt**

#### Kommentar *Warnung*

*Wenn die Parameter P25 bis P32 geändert werden, muss der Monteur unbedingt prüfen, ob die Hinderniserkennung mit Anhang A der Norm EN 12 453 konform ist.*

*Die Nichtbeachtung dieser Anweisungen kann zu schweren Verletzungen wie zum Beispiel Quetschungen durch das Tor führen.*

Wenn das Drehmoment zu gering ist, besteht die Gefahr, dass unbegründet Hindernisse erkannt werden. Wenn das Drehmoment zu hoch ist, besteht die Gefahr, dass die Anlage nicht normkonform ist.

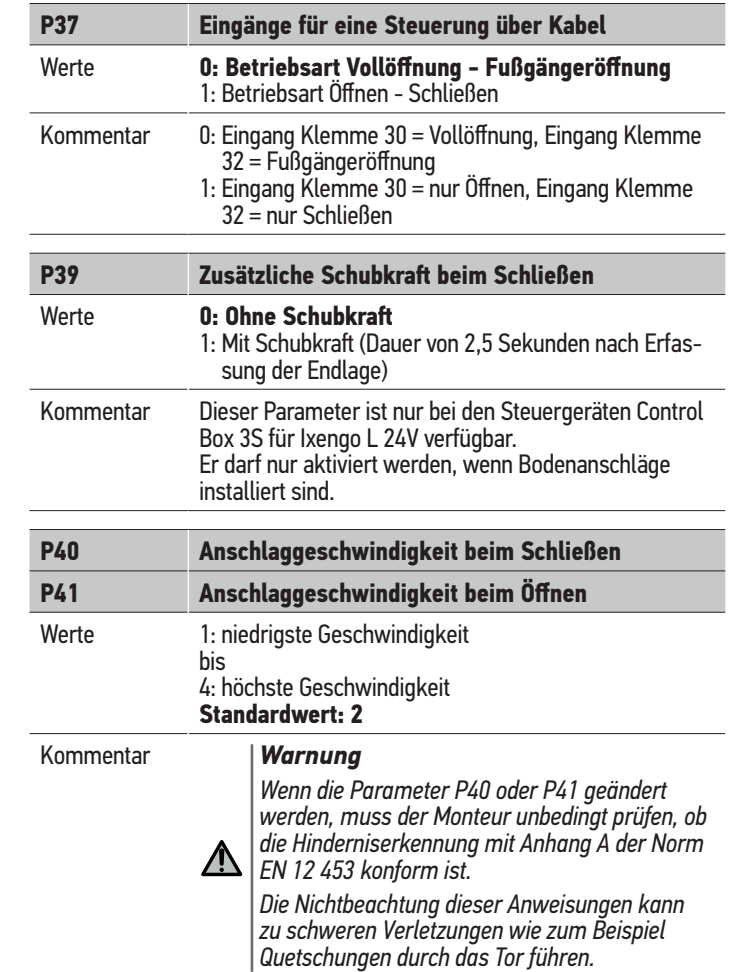

## **8. PROGRAMMIERUNG VON FUNKHANDSENDERN**

#### **Legende der Abbildungen**

- **A** = bereits eingelernter Quell-Funkhandsender
- **B** = einzulernender Ziel-Funkhandsender

#### **8.1. Allgemeine Informationen**

#### **8.1.1. Funkhandsendertypen**

Es gibt zwei Typen von Funkhandsendern:

- monodirektional: Keygo io, Situo io, Smoove io
- bidirektional mit Rückmeldungsfunktion (die Funkhandsender signalisieren die aktuelle Bewegung und bestätigen die korrekte Ausführung des Befehls): Keytis io, Telis 1 io, Telis Composio io, Impresario Chronis io

#### **8.1.2. Einlernen von Funkhandsendern**

Das Einlernen eines Funkhandsenders ist auf zwei Weisen möglich:

- Einlernen über das Programmier-Bedienfeld.
- Einlernen durch Kopieren eines bereits eingelernten Funkhandsenders.

Jede Taste eines Funkhandsenders muss einzeln eingelernt werden.

Wird eine bereits eingelernte Taste erneut eingelernt, wird die vorige Zuweisung gelöscht.

#### **8.1.3. Bedeutung der angezeigten Codes**

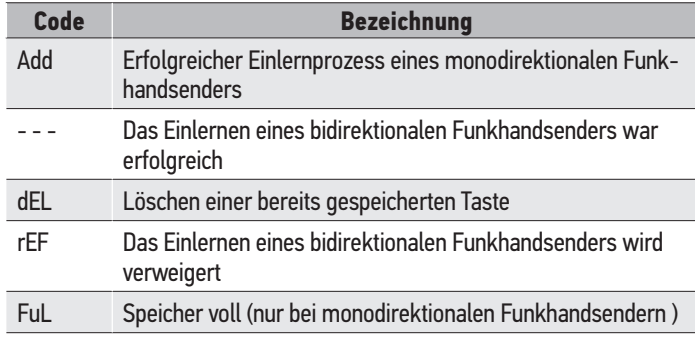

#### **8.2. Einlernen der Funkhandsender Keygo io**

#### **8.2.1. Einlernen über das Programmier-Bedienfeld**

**Befehl Vollöffnung - Abb. 20**

**Befehl Fußgängeröffnung - Abb. 21**

**Befehl Beleuchtung - Abb. 22**

**Befehl Hilfsausgang (P15 = 4, 5 oder 6) - Abb. 23**

#### **8.2.2. Einlernen durch Kopieren eines bereits eingelernten Funkhandsenders Keygo io - Abb. 24**

Auf folgende Weise kann eine bereits eingelernte Taste eines Funkhandsenders kopiert werden.

- **1)** Drücken Sie solange gleichzeitig auf die beiden Tasten außen links und rechts eines bereits eingelernten Funkhandsenders, bis die LED grün blinkt (2 s).
- **2)** Drücken Sie 2 Sekunden lang auf die zu kopierende Taste des bereits eingelernten Funkhandsenders.
- **3)** Drücken Sie gleichzeitig kurz auf die Tasten außen rechts und links am neuen Funkhandsender.
- **4)** Drücken Sie kurz auf die Taste, mit der Sie am neuen Funkhandsender den Torantrieb steuern möchten.

#### **8.3. Einlernen der Funkhandsender Keytis io** *Achtung*

*Das Einlernen des Systemschlüssels und das Einlernen durch Kopieren eines Keytis Funkhandsenders sind nur am Installationsort möglich. Für die Berechtigung, den Systemschlüssel oder die eigene Programmierung zu übertragen, muss der bereits eingelernte Funkhandsender mit einem Empfänger der Anlage in Verbindung* 

*treten können.*

*Wenn an der Anlage bereits andere io-homecontrol®-Produkte mit mindestens einem eingelernten bidirektionalen Funkhandsender installiert sind, muss der Keytis-Funkhandsender zuerst den Systemschlüssel speichern (siehe weiter unten).*

Eine bereits eingelernte Taste kann nicht auf einen zweiten Empfänger eingelernt werden. Um herauszufinden, ob die Taste bereits eingelernt ist, auf die Taste drücken:

- Taste schon eingelernt → die LED leuchtet grün auf.
- Taste nicht eingelernt → die LED leuchtet gelb auf.

Löschen einer bereits eingelernten Taste siehe Kapitel Löschen einer einzelnen Taste eines Funkhandsenders Keytis io.

#### **8.3.1. Einlernen des Systemschlüssels - Abb. 25**

#### *Achtung*

*Diese Schritte sind notwendig, wenn an der Anlage bereits andere io-homecontrol®-Produkte mit mindestens einem eingelernten bidirektionalen Funkhandsender installiert sind.*

*Wenn der einzulernende Funkhandsender Keytis io der erste Funkhandsender der Systems ist, können Sie direkt mit dem Schritt Einlernen des Funkhandsenders Keytis io fortfahren.*

**1)** Bringen Sie den eingelernten Funkhandsender in den Übertragungsmodus für den Schlüssel:

- Funkhandsender Keytis io, Telis io, Impresario io, Composio io: Drücken Sie solange auf die Taste "KEY", bis die LED grün aufleuchtet (2 s).
- Andere Funkhandsender: Beachten Sie deren Gebrauchsanleitung.
- **2)** Drücken Sie kurz auf die Taste "KEY" des neuen Funkhandsenders. Warten Sie auf die Bestätigung durch einen Piepston (dauert einige Sekunden).

#### **8.3.2. Einlernen über das Programmier-Bedienfeld**

 Wenn an der Anlage bereits andere io-homecontrol®-Produkte mit mindestens einem eingelernten bidirektionalen Funkhandsender installiert sind, muss der Keatis-Funkhandsender zuerst den Systemschlüssel speichern (siehe Seite 16).

#### **Befehl VOLLÖFFNUNG - Abb.26**

**Befehl FUSSGÄNGERÖFFNUNG - Abb. 27**

**Befehl Beleuchtung - Abb. 28**

**Befehl HILFSAUSGANG (P15 = 4,5 oder 6) - Abb. 29**

#### **8.3.3. Einlernen durch Kopieren eines bereits eingelernten Funkhandsenders Keytis io**

#### **Komplette Kopie eines Funkhandsenders Keytis io - Abb. 30**

Auf folgende Weise kann die Funktion aller Taste eines bereits eingelernten Funkhandsenders kopiert werden.

Der neue Funkhandsender darf nicht schon an einem anderen automatischen Antrieb eingelernt sein.

Vergewissern Sie sich, dass der neue einzulernende Funkhandsender den Systemschlüssel gespeichert hat.

- **1)** Drücken Sie solange auf die Taste "PROG" des bereits eingelernten Funkhandsenders, bis die LED grün aufleuchtet (2 s).
- **2)** Kurz auf die Taste "PROG" des neuen Funksenders drücken. Den zweiten Piepston sowie das rasche Blinken der grünen LED abwarten (einige Sekunden).

#### **Kopie einer einzelnen Taste eines Funkhandsenders Keytis io - Abb. 31**

Auf folgende Weise kann die gespeicherte Funktion einer einzelnen Taste eines bereits eingelernten Funkhandsenders auf eine unbelegte Taste eines neuen Funkhandsenders kopiert werden.

Vergewissern Sie sich, dass der neue einzulernende Funkhandsender den Systemschlüssel gespeichert hat.

- **1)** Drücken Sie solange auf die Taste "PROG" des bereits eingelernten Funkhandsenders, bis die LED grün aufleuchtet (2 s).
- **2)** Drücken Sie kurz auf die zu kopierende Taste des bereits eingelernten Funkhandsenders.
- **3)** Drücken Sie kurz auf die Taste "KEY" des neuen Funkhandsenders. Warten Sie auf die Bestätigung durch einen Piepston (dauert einige Sekunden).
- **4)** Drücken Sie kurz auf die Taste, mit der Sie am neuen Funkhandsender den Antrieb steuern möchten.

#### *Achtung*

*Keytis io Funkhandsender können unter folgende Bedingungen nicht eingelernt werden:*

- *Der Funkhandsender hat den Systemschlüssel nicht gespeichert.*
- *Mehrere Empfänger der Anlage sind im Programmiermodus.*
- *Mehrere Funkhandsender sind im Übertragungsmodus für den Schlüssel oder im Einlernmodus.*

*Treten beim Einlernprozess Fehler auf, ertönt am Funkhandsender Keytis eine Serie schnell aufeinanderfolgender Piepstöne und die Kontrollleuchte leuchtet gelb auf.*

#### **8.4. Einlernen von Funkhandsendern mit 3 Tasten (Telis io, Telis Composio io usw.)**

#### **8.4.1. Funktionen der Tasten eines Funkhandsenders mit 3 Tasten**

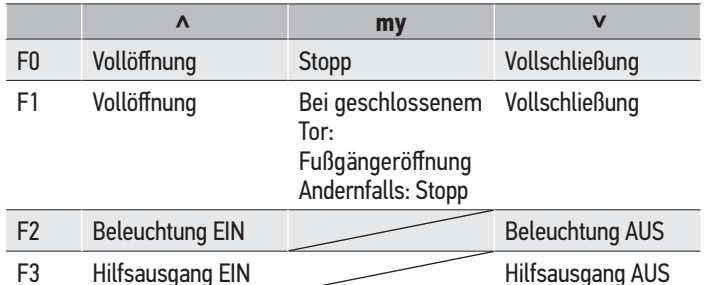

#### **8.4.2. Einlernen über das Programmier-Bedienfeld - Abb.32**

Vergewissern Sie sich, wenn Sie einen bidirektionalen Funkhandsender mit 3 Tasten (Telis io, Impresario Chronis io, ...) einlernen möchten, dass der Funkhandsender den Systemschlüssel gespeichert hat (siehe Seite 16).

- **1)** Drücken Sie auf die Taste "PROG" (2 s) des Programmier-Bedienfelds. Am Display wird "F0" angezeigt.
- **͉** *Ein erneuter Druck auf "PROG" ermöglicht die Speicherung der folgenden Funktion.*
- 2) Drücken Sie die Taste "PROG" auf der Rückseite des Funkhandsenders mit 3 Tasten, um die Funktion zu speichern. Am Display wird "Add" angezeigt.
- **8.4.3. Einlernen durch Kopieren eines bereits eingelernten bidirektionalen Funkhandsenders mit 3 Tasten - Abb. 33**

## **9. LÖSCHEN DER FUNKHANDSENDER UND ALLER EINSTELLUNGEN**

#### **9.1. Löschen einer einzelnen Taste eines Funkhandsenders Keytis io oder Keygo io - Abb. 34**

Es gibt folgende Möglichkeiten:

- durch Einlernen über ein Programmier-Bedienfeld. Wird eine bereits eingelernte Taste erneut eingelernt, wird die vorige Zuweisung gelöscht.
- durch direktes Löschen am Funkhandsender (nur bei den Funkhandsendern Keytis io).

Drücken Sie gleichzeitig auf die Tasten "PROG" und die zu löschende TASTE.

#### **9.2. Löschen von eingelernten Funkhandsendern - Abb. 35**

Dadurch werden alle eingelernten Funkhandsender und der eingelernte Systemschlüssel gelöscht.

**͉** *Bei den Funkhandsender Keytis io muss die oben beschriebene direkte Löschung für alle eingelernten Tasten des Funkhandsendern einzeln wiederholt werden.*

#### **9.3. Allgemeine Reinitialisierung eines Funkhandsenders Keytis io - Abb. 36**

Drücken Sie gleichzeitig auf die Tasten "PROG" und "KEY". Das bewirkt: • die allgemeine Löschung der Programmierung (alle Tasten),

- die Löschung aller Parametereinstellungen des Funkhandsenders (siehe die Bedienungsanleitung des Funkhandsenders Keytis io),
- die Änderung des vom Funkhandsender gespeicherten Systemschlüssels.

## **9.4. Reinitialisierung aller Einstellungen - Abb. 37**

Drücken Sie die Taste "SET", bis die Leuchte erlischt (7 s). Die im automatischen Einlernzyklus gespeicherten Werte werden gelöscht und alle Parameter wieder auf ihre Standardwerte zurückgesetzt.

## **10. VERRIEGELUNG DER PROGRAMMIERTASTEN - ABB. 38**

#### *Warnung*

*Die Tastatur muss unbedingt verriegelt sein, um die Sicherheit der Benutzer zu gewährleisten.*  $\bigwedge$ 

*Die Nichtbeachtung dieser Anweisungen kann zu schweren Verletzungen wie zum Beispiel Quetschungen durch das Tor führen.*

Verriegelt die Programmierungen (Endlageneinstellung, Einstellungen beim automatischen Einlernen, Parametereinstellungen).

Drücken Sie auf die Tasten "SET", "+", "-":

- Drücken Sie zuerst auf "SET".
- Drücken Sie anschließend innerhalb von 2 Sekunden gleichzeitig die Tasten " $+$ " und " $-$ ".

Der erneute Zugriff auf die Programmierfunktion erfolgt auf die gleiche Weise.

**͉** *Wenn die Programmiertasten verriegelt sind, wird nach dem ersten Zeichen ein Punkt angezeigt.*

## **11. DIAGNOSE**

#### **11.1. Anzeige der Funktionscodes**

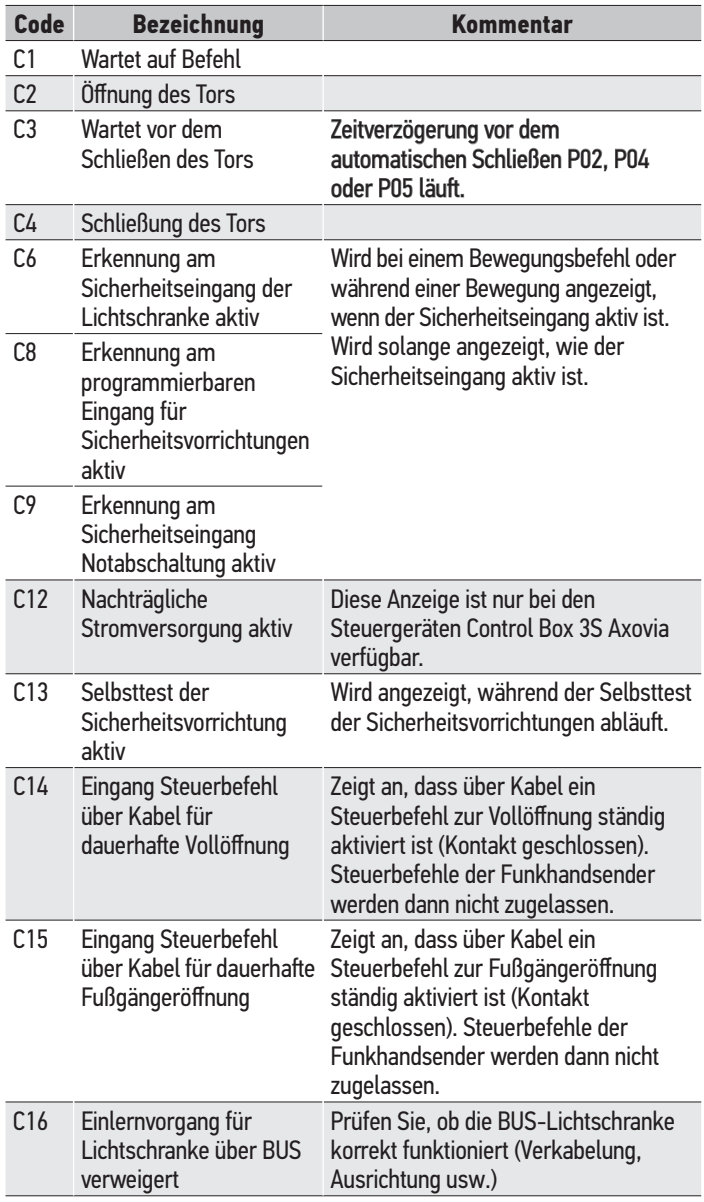

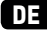

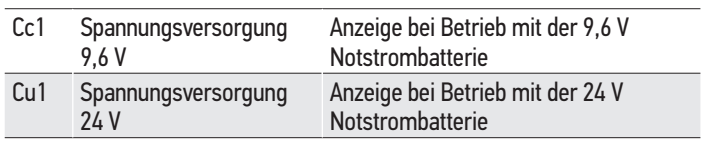

## **11.2. Anzeige der Programmiercodes**

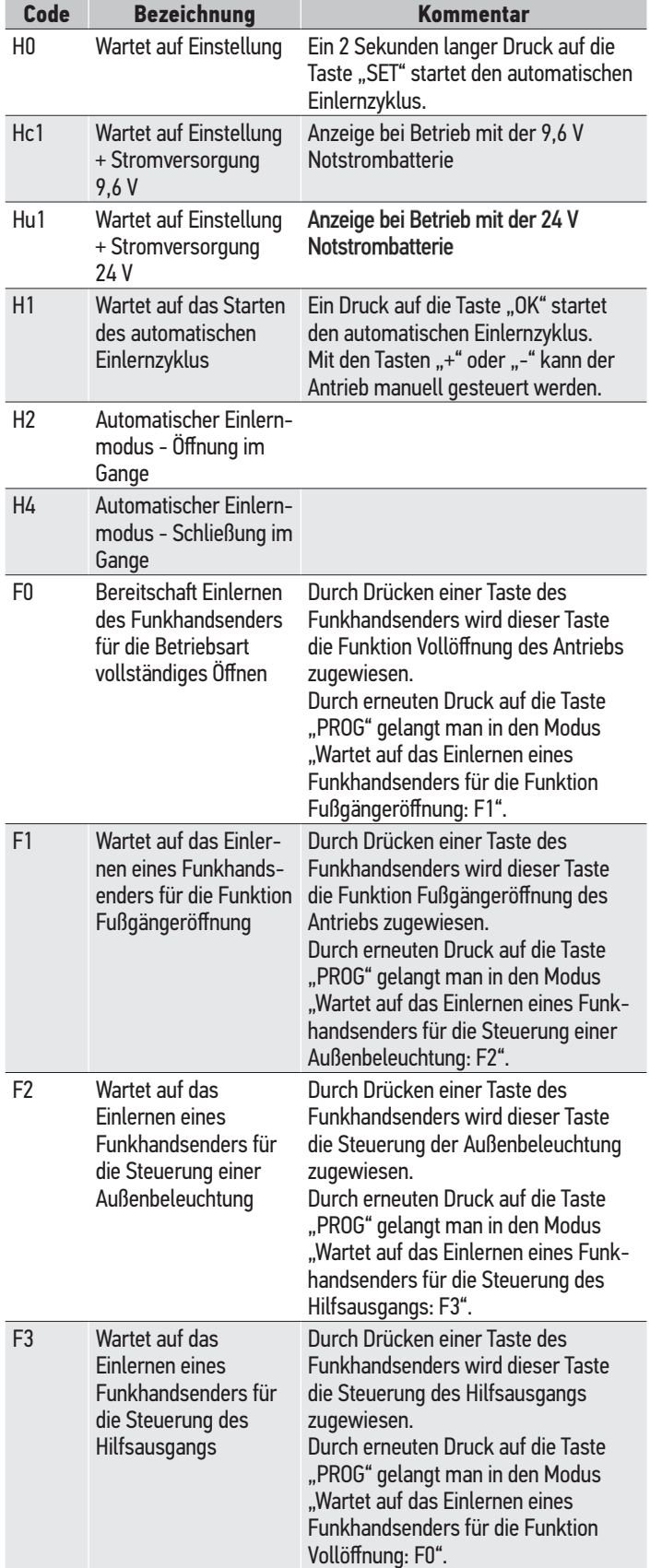

## **11.3. Anzeige von Fehlercodes und Störungen**

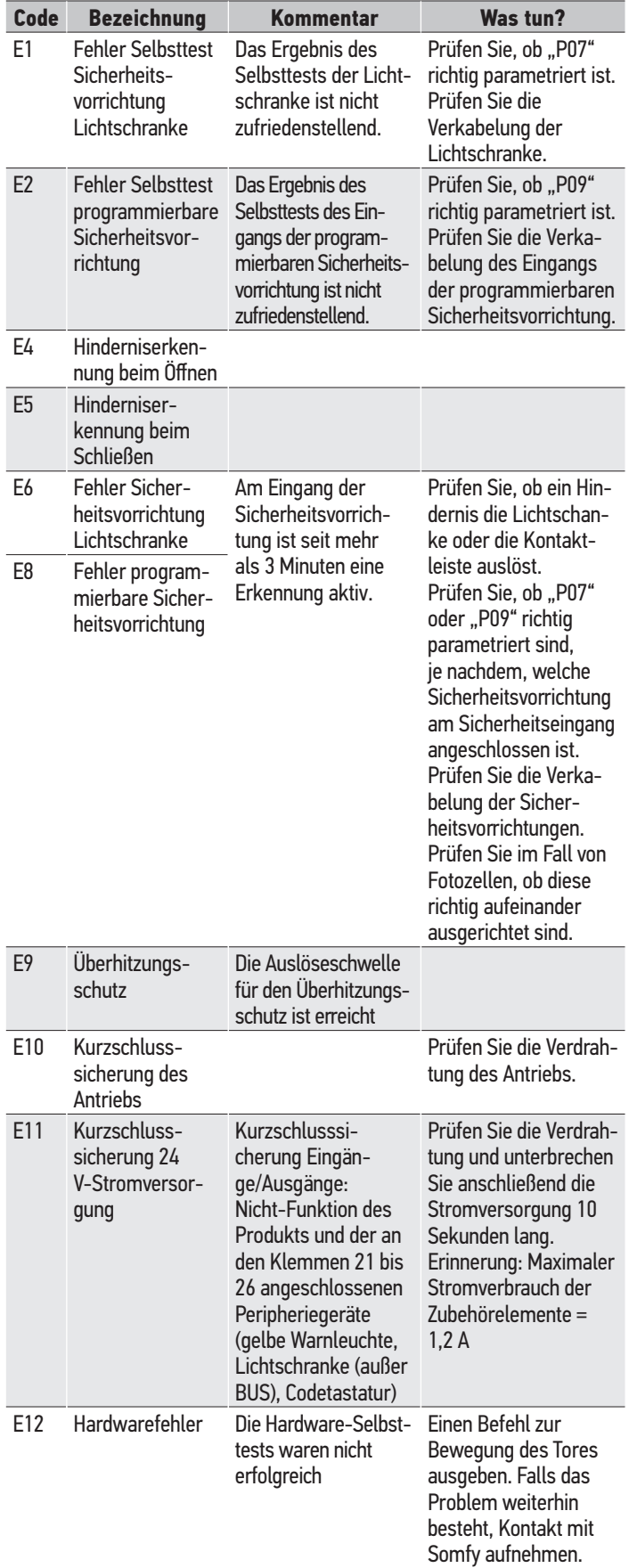

CONTROL BOX 3S io **DE**

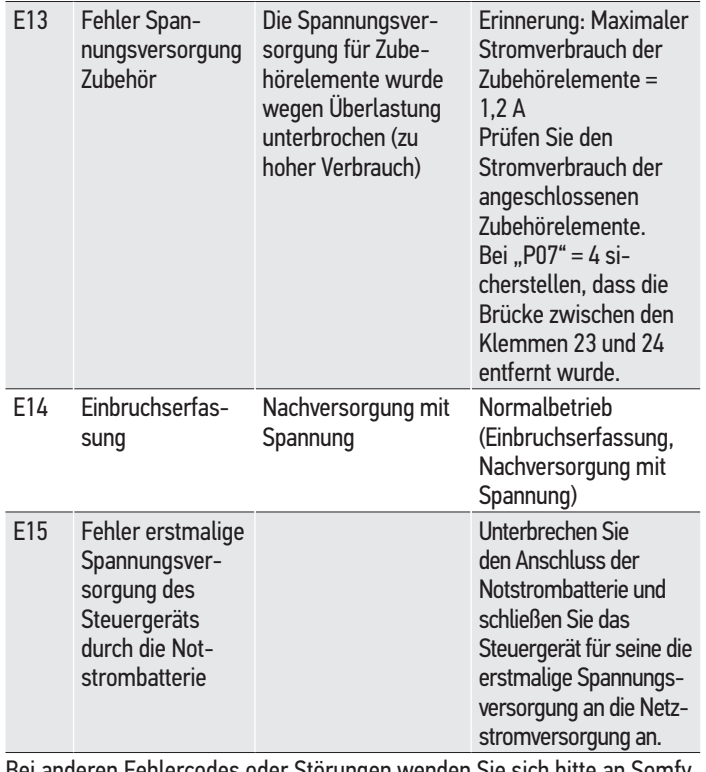

Anzahl

Monodirektionale Steuermöglichkeiten (Keygo io, Situo io, ...)

Bei anderen Fehlercodes oder Störungen wenden Sie sich bitte an Somfy.

#### **11.4. Zugriff auf die gespeicherten Daten - Abb. 30**

Wählen Sie zum Zugriff auf die gespeicherten Daten den Parameter "Ud" und drücken Sie dann auf "OK".

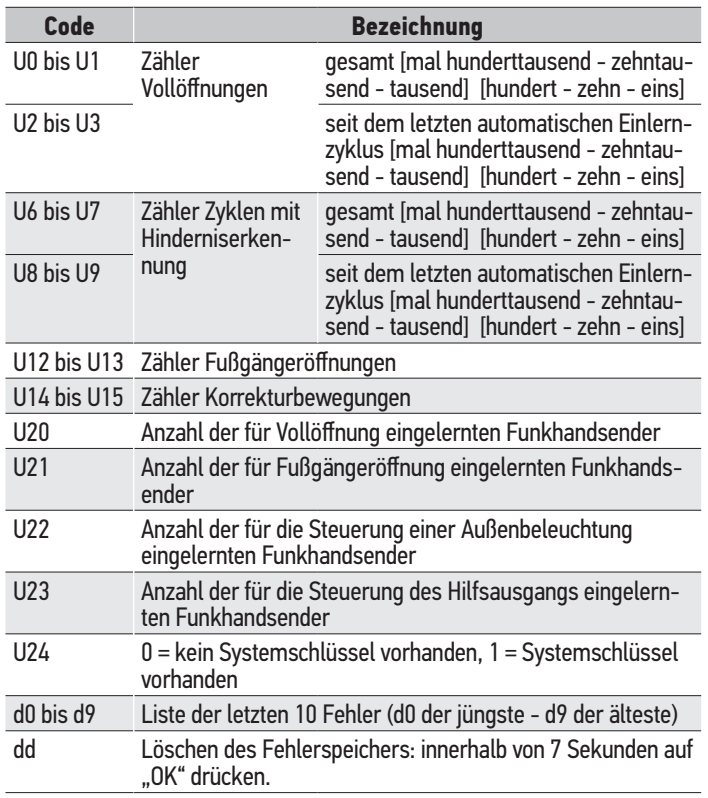

## **12. TECHNISCHE DATEN**

#### **ALLGEMEINE TECHNISCHE DATEN**

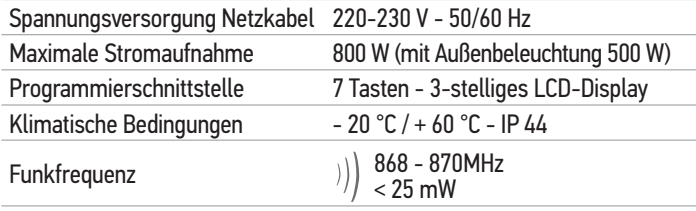

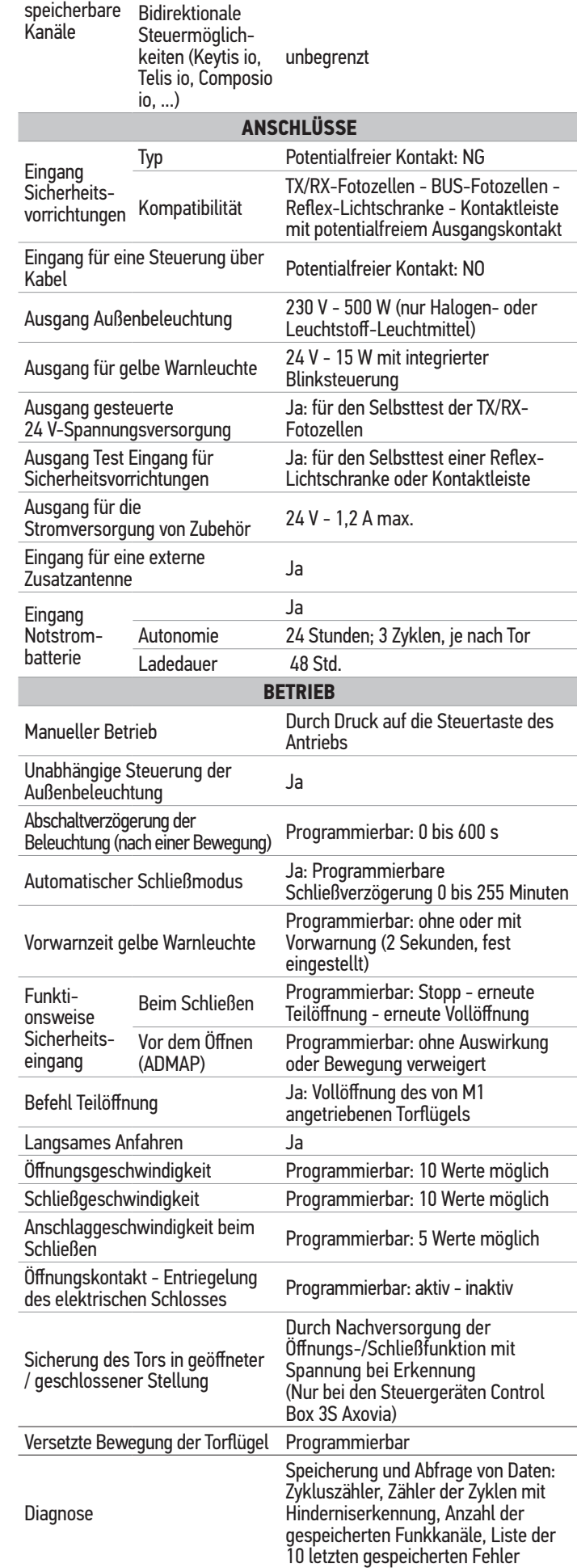

Voll-/Fußgängeröffnung: 30

Beleuchtung: 4 Hilfsausgang: 4

## **CONTROL BOX 3S io KURZANLEITUNG**

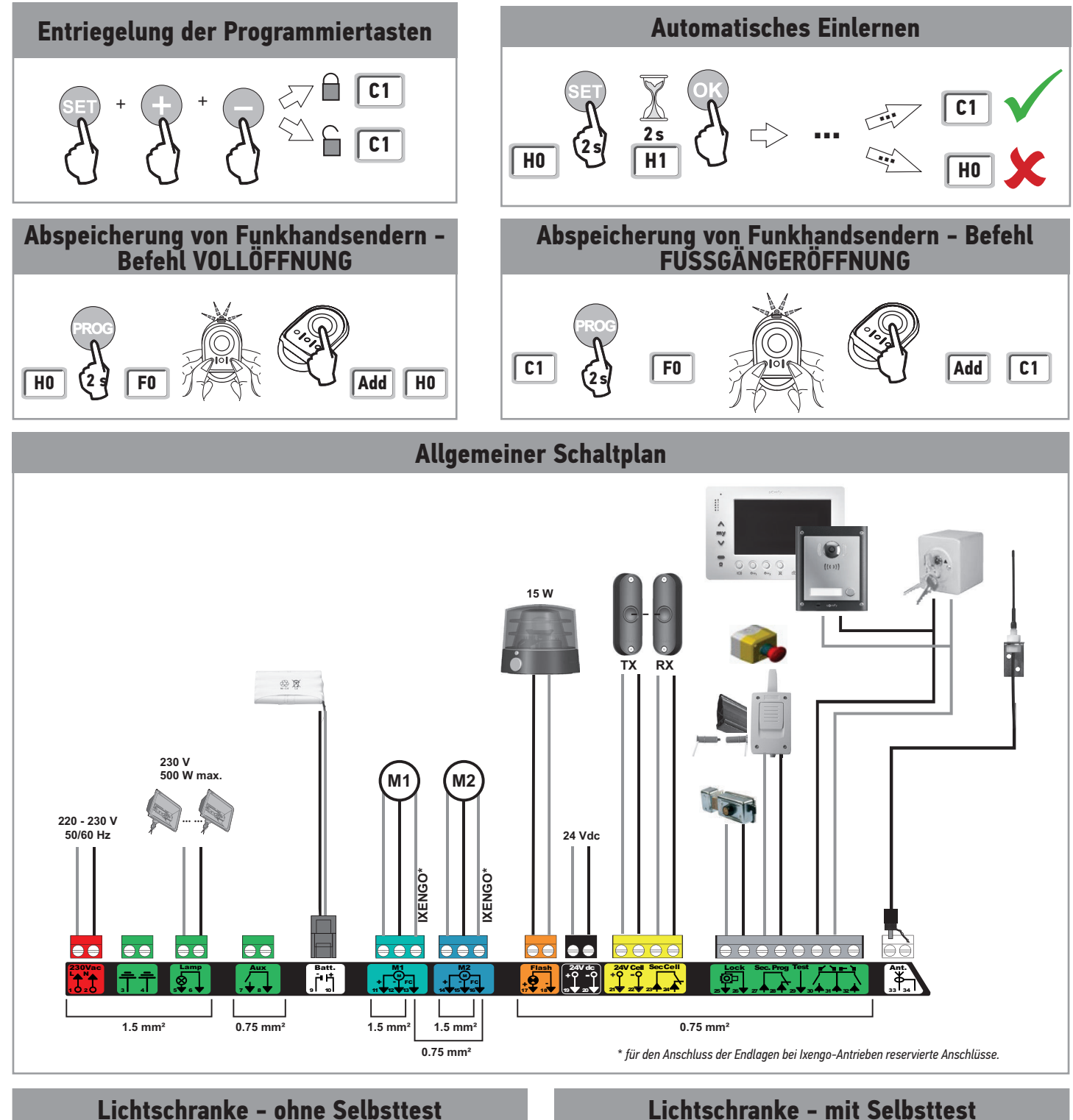

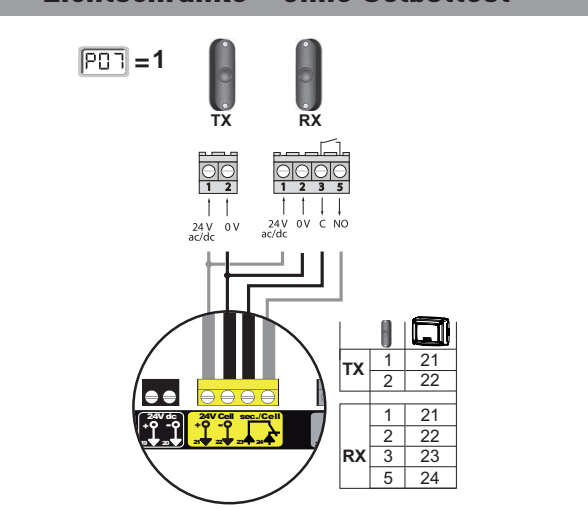

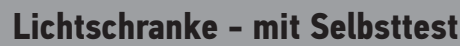

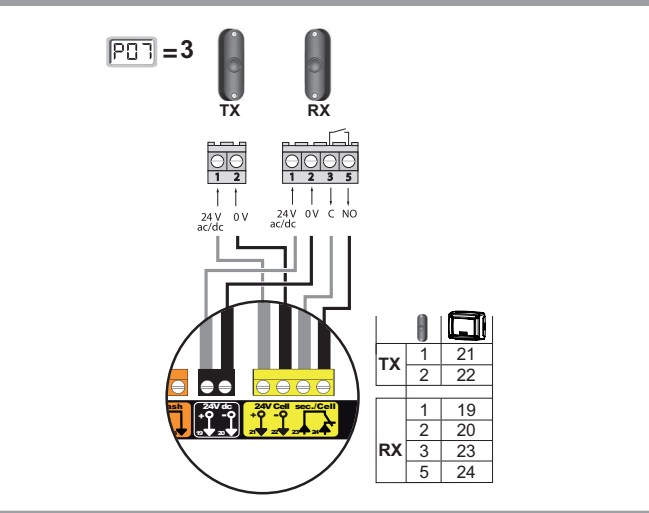

 $1$  Copyright© Copyright<sup>®</sup> 2017 SOMFY ACTIVITES SA. All rights reserved.

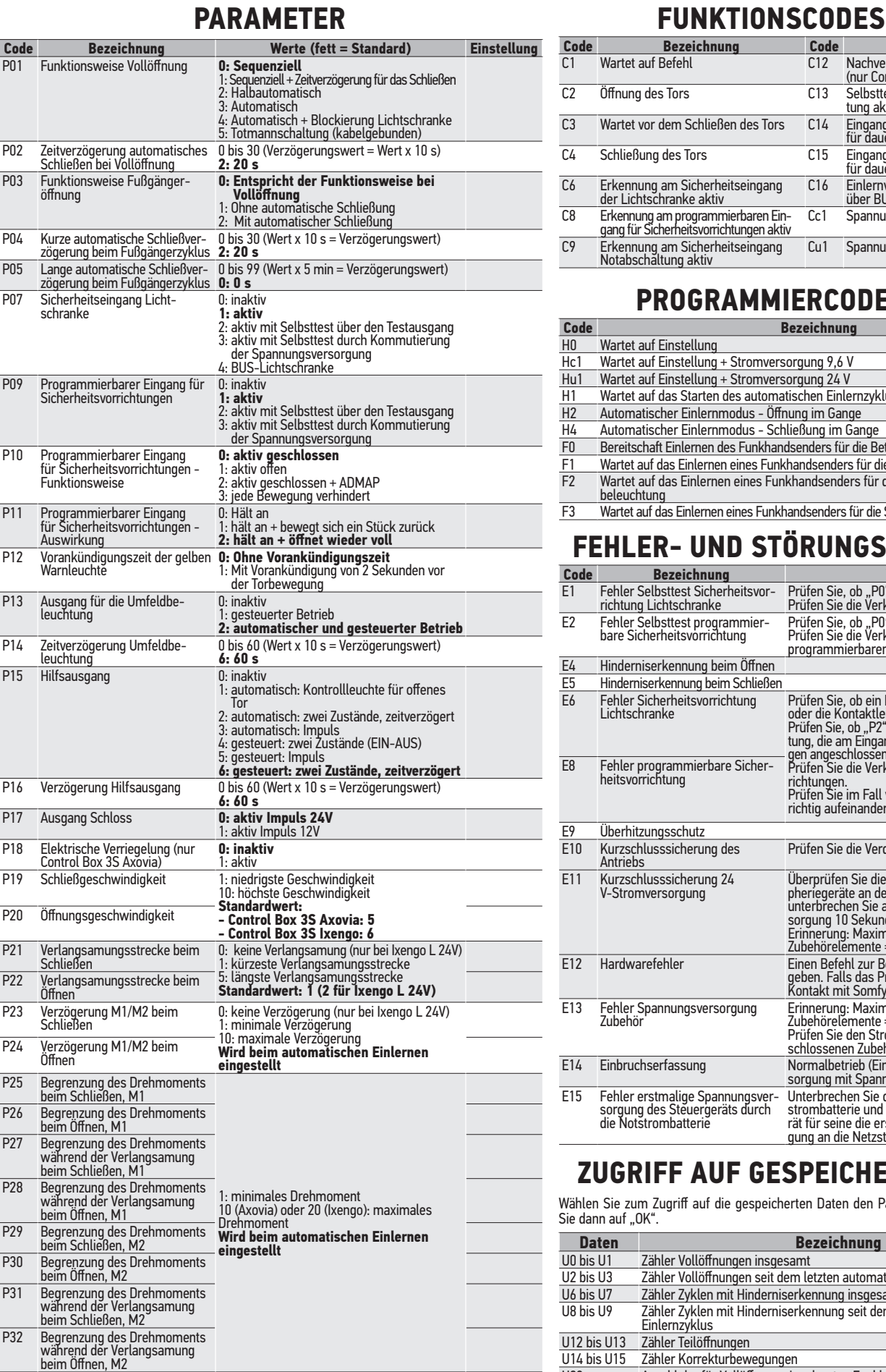

**0: Betriebsart Vollöffnung - Fußgängeröffnung** 1: Betriebsart Öffnen - Schließen

l.

1: Mit Schubkraft (Dauer von 2,5 Sekunden nach Erfassung der Endlage)

**0: Ohne Schubkraft**

1: niedrigste Geschwindigkeit<br>- 4: höchste Geschwindigkeit<br>**Standardwert: 2** 

P40 Anschlaggeschwindigkeit beim Schließen 1: niedrigste Geschwindigkeit

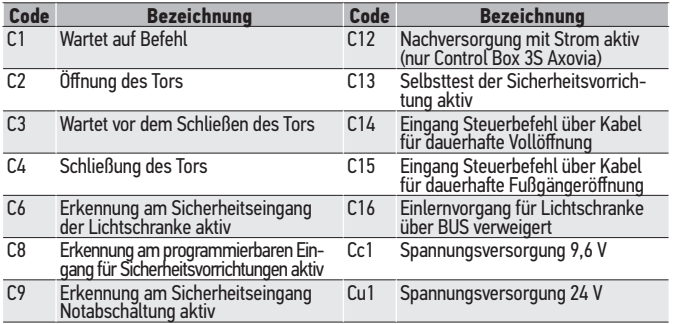

## **PROGRAMMIERCODES**

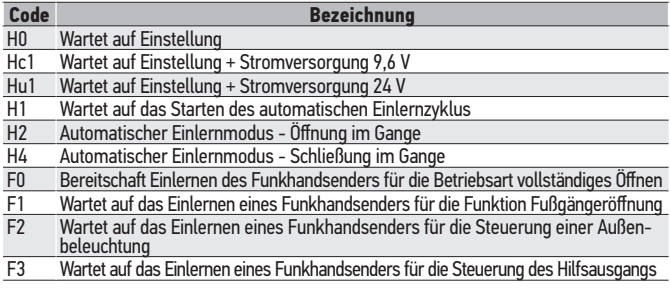

## **FEHLER- UND STÖRUNGSCODES**

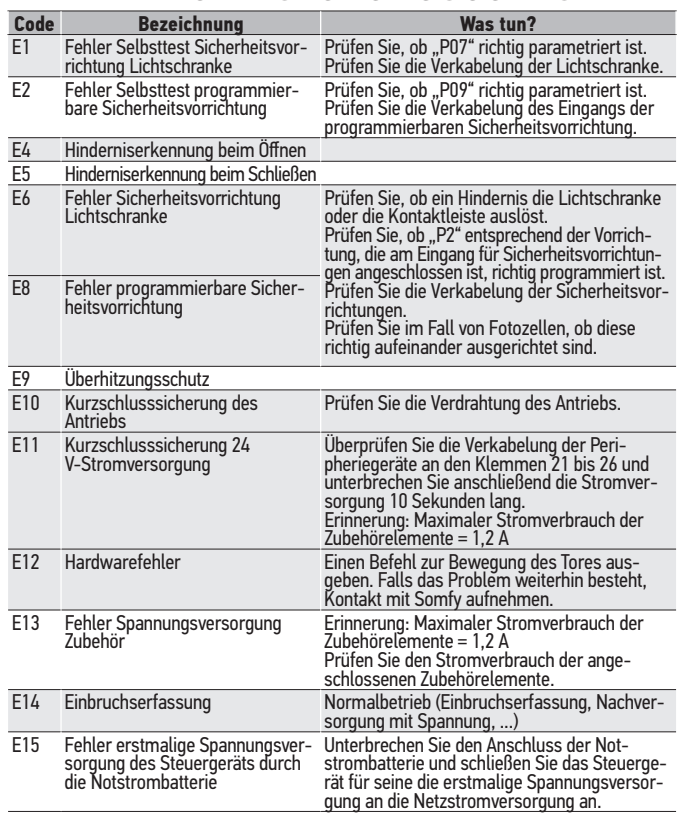

## **ZUGRIFF AUF GESPEICHERTE DATEN**

Wählen Sie zum Zugriff auf die gespeicherten Daten den Parameter "Ud" und drücken Sie dann auf "OK".

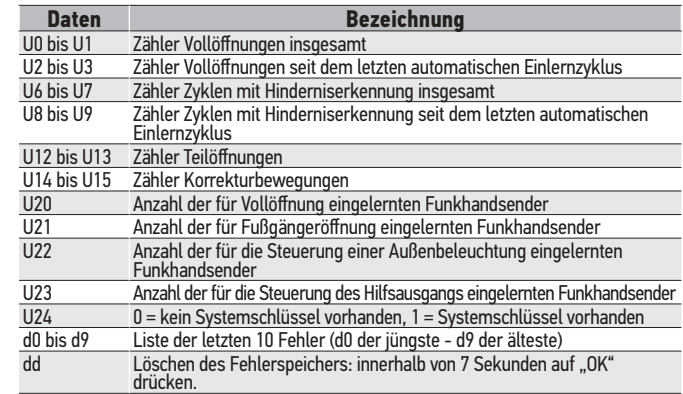

P37 Eingänge für eine Steuerung über Kabel

P39 Zusätzliche Schubkraft beim Schließen (nur Control Box 3S Ixengo)

**SOMFY ACTIVITES SA** 50 avenue du Nouveau Monde

74300 CLUSES FRANCE

**www.somfy.com**

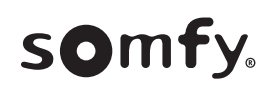

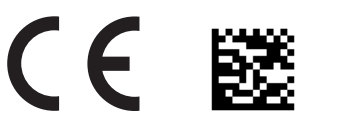

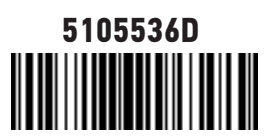